# **[Formy płatności](https://pomoc.comarch.pl/altum/20241/documentation/formy-platnosci/)**

Firmy posiadają kasy i konta bankowe, a także dokonują i akceptują płatności kartami kredytowymi. Każdy z tych elementów musi posiadać osobną ewidencję księgową dotyczącą przychodów i rozchodów. W tym celu w programie dostępny jest obiekt *Formy płatności*.

### **Lista form płatności**

Lista form płatności dostępna jest z poziomu menu *Konfiguracja* –> *Finanse* pod przyciskiem [**Formy płatności**]. Domyślnie w systemie zdefiniowane są następujące formy płatności: *Bon własny*, *Bon zewnętrzny*, *Gotówka*, *Kompensata, Polecenie zapłaty*, *Przelew*.

Na liście znajdują się standardowe przyciski opisane w artykule [Standardowe przyciski](https://pomoc.comarch.pl/altum/20241/documentation/interfejs-i-personalizacja/menu-systemu/standardowe-przyciski/).

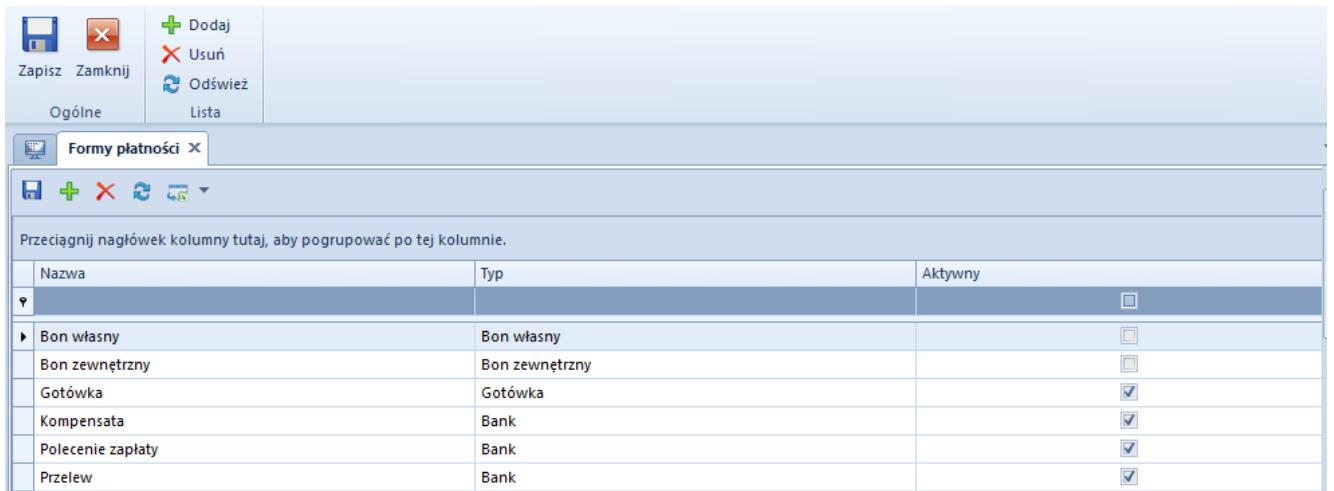

Lista form płatności

Uwaga

Forma płatności typu *Czek* jest niedostępna we francuskiej wersji językowej systemu.

Uwaga

Z poziomu *Konfiguracja* –> *Struktura firmy* –> *Dostępność obiektów* –> panel *Formy płatności* dla poszczególnych centrów struktury firmy dostepne są parametry konfiguracyjne dotyczące form płatności. Szczegółowy opis parametrów znajduje się w artykule [Dostępność obiektów – Obiekty](https://pomoc.comarch.pl/altum/20241/documentation/konfiguracja-systemu/struktura-firmy/dostepnosc-obiektow-obiekty/).

### **Definiowanie nowej formy płatności**

Użytkownik może zdefiniować własne formy płatności. W tym celu należy z menu *Lista* wybrać przycisk [**Dodaj**]. Na liście pojawi się nowa pozycja, na której należy uzupełnić dane:

- **Nazwa** nazwa formy płatności musi być unikalna i może się składać z maksymalnie 200 znaków
- **Typ** wybierany z predefiniowanej, rozwijalnej listy. Dostępne wartości to: *Gotówka*, *Bank*, *Karta*, *Czek*, *Bon własny*, *Bon zewnętrzny*.
- **Aktywny** parametr aktywujący, dezaktywujący formę płatności w systemie. Jest on domyślnie włączony, z możliwością zmiany przez użytkownika.

Uwaga

Formy płatności: *Bon własny* oraz *Bon zewnętrzny* są domyślnie nieaktywne. Aby możliwe było wybranie tych form na płatności, należy je aktywować z poziomu *Konfiguracja* –> *Struktura firmy* –> *Dostępność obiektów* –> *Formy płatności*. Dodatkowo, w celu regulowania zobowiązań oraz należności poprzez płatność bonem, należy zaznaczyć parametry *Sprzedaż* oraz *Zakup*.

## **[Formaty przelewów](https://pomoc.comarch.pl/altum/20241/documentation/formaty-przelewow-2020/)**

Formaty przelewów wykorzystywane są podczas importowania wyciągów bankowych oraz eksportowania plików zawierających przelewy do banku.

W programie dostępnych jest kilka predefiniowanych formatów do importu wyciągów bankowych oraz dwa formaty typu *Web service*, służące do bezpośredniej wymiany danych pomiędzy bankiem a systemem za pomocą usług sieciowych. Nie podlegają one edycji i nie można ich usunąć. Lista formatów przelewów dostępna jest z poziomu *Konfiguracja* → *Finanse* pod przyciskiem [**Format przelewów**].

#### Uwaga

Formaty typu *Web service* dostępne są wyłącznie, jeżeli na definicji centrum typu *Firma* zaznaczono parametr *Wymiana danych za pomocą Web service ING Bank Śląski*.

|        | ×<br>Zamknij                                                                                             | + Dodaj<br>X Usuń<br>$\sqrt{\ }$ Edytuj<br><b>C</b> Odśwież                       |                | Eksportuj<br>Importuj |                        |             |                        |  |  |  |  |  |
|--------|----------------------------------------------------------------------------------------------------|-----------------------------------------------------------------------------------|----------------|-----------------------|------------------------|-------------|------------------------|--|--|--|--|--|
| Ogólne |                                                                                                    | Lista                                                                             |                | Definicja formatu     |                        |             |                        |  |  |  |  |  |
|        | 覃                                                                                                    | Lista formatów X                                                                  |                |                       |                        |             |                        |  |  |  |  |  |
|        |                                                                                                    |                                                                                   |                |                       |                        |             |                        |  |  |  |  |  |
|        |                                                                                                    | Przeciągnij nagłówek kolumny tutaj, aby pogrupować po tej kolumnie.               |                |                       |                        |             |                        |  |  |  |  |  |
|        | Nazwa                                                                                                    | Typ                                                                               |                |                       | Rozszerzenie pliku     | Rodzaj      | Opis                   |  |  |  |  |  |
|        | $P$ $B$                                                                                                  | <b>B</b> <sub>BC</sub>                                                            |                |                       | <b>B</b> <sub>BC</sub> | <b>R</b> BC | <b>B</b> <sub>BC</sub> |  |  |  |  |  |
|        |                                                                                                    | ING Bank Śląski - Web Ser Web Service<br>ING Bank Śląski - Web Ser<br>Swift MT940 |                |                       |                        | Import      |                        |  |  |  |  |  |
|        |                                                                                                    |                                                                                   |                | <b>Web Service</b>    |                        | Eksport     |                        |  |  |  |  |  |
|        |                                                                                                    |                                                                                   |                | Predefiniowany        | sta                    | Import      |                        |  |  |  |  |  |
|        | Swift MT940 Alior<br>Swift MT940 BGZ<br>Swift MT940 BZ WBK<br>Swift MT940 Deutsche Ba<br>Swift MT940 ING |                                                                                   | Predefiniowany |                       | sta<br>txt             | Import      |                        |  |  |  |  |  |
|        |                                                                                                    |                                                                                   | Predefiniowany |                       |                        | Import      |                        |  |  |  |  |  |
|        |                                                                                                    |                                                                                   | Predefiniowany |                       | mt                     | Import      |                        |  |  |  |  |  |
|        |                                                                                                    |                                                                                   | Predefiniowany |                       | txt                    | Import      |                        |  |  |  |  |  |
|        |                                                                                                    |                                                                                   | Predefiniowany |                       | sta                    | Import      |                        |  |  |  |  |  |
|        |                                                                                                    | Swift MT940 mBank                                                                 |                | Predefiniowany        | txt                    | Import      |                        |  |  |  |  |  |
|        |                                                                                                    | Swift MT940 Societe Gene                                                          | Predefiniowany |                       | txt                    | Import      |                        |  |  |  |  |  |

Lista formatów przelewów

Na liście znajdują się standardowe przyciski opisane w artykule [Standardowe przyciski](https://pomoc.comarch.pl/altum/20241/documentation/interfejs-i-personalizacja/menu-systemu/standardowe-przyciski/) oraz dodatkowo:

- [**Importuj**] umożliwia import formatów z pliku z rozszerzeniem .xml
- [**Eksportuj**] umożliwia eksport zaznaczonych formatów

przelewów do pliku z rozszerzeniem .xml

Lista formatów składa się z następujących kolumn: *Nazwa*, *Typ*, *Rozszerzenie pliku*, *Rodzaj*, *Opis*. Dla formatu dostarczonego wraz z instalacją systemu kolumna *Typ* przyjmuje wartość *Predefiniowany*. Na liście dostępny jest parametr *Tylko aktywne*, dzięki któremu listę formatów można zawęzić tylko do pozycji aktywnych.

### **Definiowanie nowego formatu przelewów**

W celu dodania nowego formatu przelewów, należy z grupy przycisków *Lista* wybrać przycisk [**Dodaj**].

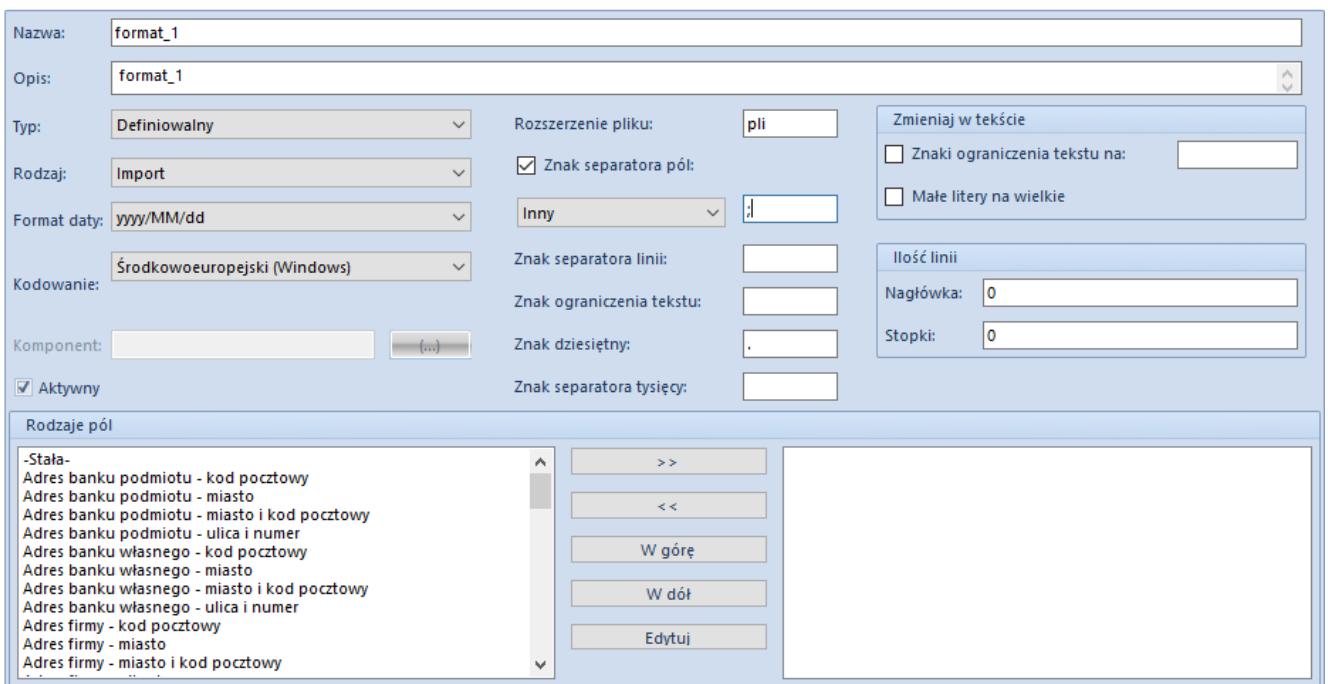

Formularz formatu przelewów

Formularz formatu przelewów składa się z elementów:

- **Nazwa**
- **Opis**
- **Typ**
- *Definiowalny* opcja domyślna, format definiowany ręcznie przez użytkownika
- *Specjalny* po wybraniu tego typu aktywne staje się pole *Komponent*, w którym należy wskazać odpowiedni plik dll obsługujący dany format
- **Rodzaj**
	- *Import*  format przeznaczony do importu plików zawierających wyciągi bankowe
	- *Eksport* format przeznaczony do eksportu plików zawierających przelewy bankowe
- **Format daty** format daty wybierany z predefiniowanej listy
- **Kodowanie** format kodowania znaków wybierany z predefiniowanej listy
- **Komponent** pole aktywne wyłącznie dla formatu o typie *Specjalny*, służy do wskazania ścieżki do pliku dll obsługującego dany format
- **Aktywny**  parametr jest domyślnie zaznaczony, determinuje możliwość użycia danego formatu podczas importu/eksportu plików
- **Rozszerzenie pliku** rozszerzenie importowanego/eksportowanego pliku
- **Znak separatora pól** znak oddzielający poszczególne pola w pliku, zaznaczenie parametru umożliwia określenie sposobu oddzielania pól (*Enter*, *Tab* lub *Inny*)
- **Znak separatora linii** znak dzielenia linii (najczęściej średnik)
- **Znak ograniczenia tekstu** znak oddzielający kolejne wyrazy w pliku
- **Znak dziesiętny** znak oddzielający część dziesiętną kwoty
- **Znak separatora tysięcy** znak grupowania cyfr
- **(Zmieniaj w tekście) Znaki ograniczenia tekstu na***:* możliwość zmiany znaku oddzielającego kolejne wyrazy w pliku na inny
- **(Zmieniaj w tekście) Małe litery na wielkie**
- **(Ilość linii) Nagłówka** określa ilości linii nad liniami transakcji, które mają zostać pominięte podczas wczytywania importowanego pliku; parametr dotyczy

wyłącznie formatu o rodzaju *Import*

**(Ilość linii) Stopki** – określa ilości linii pod liniami transakcji, które mają zostać pominięte podczas wczytywania importowanego pliku; parametr dotyczy wyłącznie formatu o rodzaju *Import*

Uwaga

W przypadku tworzenia formatu przelewu z ustawionym kodowaniem: *ASCII bez znaków specjalnych* można uzyskać w systemie kodowanie liter bez polskich znaków. Kodowanie to zapisuje znaki w formacie ASCII, pomijając wcześniej znaki specjalne.

**Rodzaje pól** – pozwala użytkownikowi na wybranie oraz ustalenie kolejności danych, które mają zostać wyeksportowane z programu lub które są zawarte na importowanych wyciągach bankowych

### Uwaga

Pole *Tytułem – numery dokumentów* pobiera numer obcy z płatności, a w przypadku jego braku – numer systemowy dokumentu. Pole *Tytułem – numery systemowe dokumentów* pobiera zawsze numer systemowy dokumentu, natomiast pole *Tytułem – numery systemowe i kwoty dokumentów* pobiera numer systemowy oraz kwotę płatności.

### Uwaga

Podczas eksportu przelewów, w polach *Tytułem, Tytułem – numery dokumentów, Tytułem – numery i kwoty dokumentów, Tytułem – numery systemowe dokumentów, Tytułem – numery systemowe i kwoty dokumentów* system domyślnie przenosi maksymalnie 50 znaków do wygenerowanego pliku. Aby zmienić to ustawienie, w oknie danego formatu przelewu należy wyedytować konkretne pole *Tytułem* i w sekcji *Szerokość* wprowadzić preferowaną wartość liczbową.

### **Uwaga**

Płatności z zaznaczonym parametrem *Podzielona płatność* mogą być eksportowane za pomocą tego samego formatu przelewów, co zwykłe płatności, jednakże w tym celu może okazać się

konieczna jego modyfikacja. Więcej informacji na ten temat znajduje się w artykule [Obsługa mechanizmu podzielonej](https://pomoc.comarch.pl/altum/20241/documentation/finanse/mechanizm-podzielonej-platnosci/obsluga-mechanizmu-podzielonej-platnosci-podczas-eksportu-zestawien-polecen-przelewow-i-importu-wyciagow-bankowych/) [płatności podczas eksportu zestawień poleceń przelewów oraz](https://pomoc.comarch.pl/altum/20241/documentation/finanse/mechanizm-podzielonej-platnosci/obsluga-mechanizmu-podzielonej-platnosci-podczas-eksportu-zestawien-polecen-przelewow-i-importu-wyciagow-bankowych/) [importu wyciągów bankowych](https://pomoc.comarch.pl/altum/20241/documentation/finanse/mechanizm-podzielonej-platnosci/obsluga-mechanizmu-podzielonej-platnosci-podczas-eksportu-zestawien-polecen-przelewow-i-importu-wyciagow-bankowych/)

.

## **[Numeracja dokumentów w](https://pomoc.comarch.pl/altum/20241/documentation/numeracja-dokumentow-w-obszarze-finansowym/) [obszarze finansowym](https://pomoc.comarch.pl/altum/20241/documentation/numeracja-dokumentow-w-obszarze-finansowym/)**

Numeracja dokumentów w module *Finanse* jest nadawana zgodnie z poniższymi zasadami:

Podczas dodawania nowego dokumentu, w członie numeratora z segmentem *Numer* wyświetlana jest opcja *AUTO*.

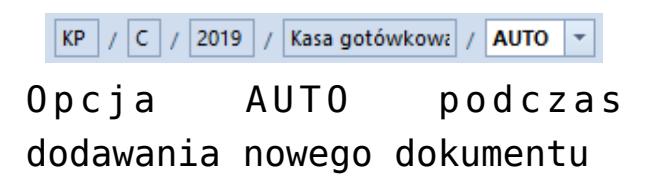

- Po ręcznym lub automatycznym zapisie dokumentu (np. automatyczny zapis operacji k/b poprzez powiązanie jej z płatnością na zakładce *Rozliczenia*) system nadaje mu konkretny numer. Jest to pierwszy wolny numer zgodnie z datą wykorzystaną w numeratorze konkretnego typu dokumentu.
- Użytkownik ma możliwość wykorzystania wolnego numeru poprzez jego ręczne wskazanie w numeratorze w polu z numerem, przy czym musi posiadać [uprawnienia](https://pomoc.comarch.pl/altum/20241/documentation/konfiguracja-systemu/operatorzy/definiowanie-nowej-grupy-operatorow/) do wykorzystania wolnego numeru (*Konfiguracja* –> *Struktura firmy* –> *Grupy operatorów* –> *Inne uprawnienia* –> parametr *Możliwość wykorzystania wolnego numeru*).

| Przychód<br>Typ: |                | <b>Rozliczenia</b><br>Po |                |                          |  |                 |  |  |
|------------------|----------------|--------------------------|----------------|--------------------------|--|-----------------|--|--|
| KP<br>2019       | Kasa gotówkowa |                          | 00010          | $\overline{\phantom{a}}$ |  | Dokumenty do re |  |  |
| Wartość:         |                |                          | 00010          |                          |  |                 |  |  |
| Rozliczono:      |                |                          | 00008<br>00007 |                          |  |                 |  |  |
| Do rozliczenia:  |                |                          |                |                          |  |                 |  |  |

Ręczne wskazanie wolnego numeru

**Uwaga** 

Po wyborze wolnego numeru w nagłówku dokumentu użytkownik nie ma możliwości zamknięcia dokumentu bez zapisywania zmian.

Wybrany numer dokumentu jest również automatycznie zapisywany w przypadku zamknięcia całego systemu.

- Podczas edycji dokumentu, przy zmianie daty dokumentu lub elementu np. rejestru kasowo-bankowego, który bezpośrednio wpływa na numer, system automatycznie podpowiada pierwszy wolny numer dla daty danego dokumentu. Użytkownik ma możliwość jego zmiany, jeżeli dla określonej daty istnieje kilka wolnych numerów. Nowy numer systemowy jest automatycznie zapisywany, a poprzedni zwalniany (może zostać wykorzystany na innym dokumencie). Użytkownik nie ma możliwości zamknięcia dokumentu bez zapisywania zmian.
- Numeracja operacji kasowych/bankowych tworzonych automatycznie podczas zatwierdzania i rozliczania dokumentu uzależniona jest od parametru *[Domyślna](https://pomoc.comarch.pl/altum/20241/documentation/finanse/operacje-kasowe-bankowe/parametry-konfiguracyjne-zwiazane-z-operacjami-kasowymi-bankowymi/) [numeracja automatyczna](https://pomoc.comarch.pl/altum/20241/documentation/finanse/operacje-kasowe-bankowe/parametry-konfiguracyjne-zwiazane-z-operacjami-kasowymi-bankowymi/)*. Zmiana numeru dokumentu jest możliwa do momentu zatwierdzenia dokumentu.